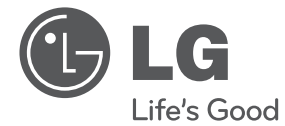

## MANUEL D'UTILISATION Lecteur de DVD

Veuillez lire attentivement ce manuel avant d'utiliser votre appareil et conservez-le pour vous y référer ultérieurement.

DP132

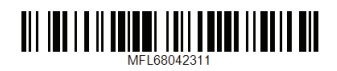

### <span id="page-1-0"></span>**Consignes de sécurité**

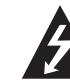

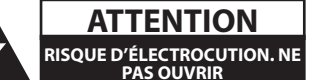

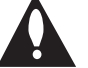

**ATTENTION :** AFIN DE RÉDUIRE LE RISQUE DE CHOC ÉLECTRIQUE, NE RETIREZ PAS LE BOÎTIER (NI L'ARRIÈRE). AUCUNE PIÈCE DE CET APPAREIL N'EST SUSCEPTIBLE D'ÊTRE RÉPARÉE PAR L'UTILISATEUR. CONFIEZ L'ENTRETIEN DE L'APPAREIL À DES PERSONNES QUALIFIÉES.

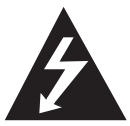

Le symbole d'un éclair à l'intérieur d'un triangle sert à avertir l'utilisateur de la présence d'une tension dangereuse non isolée dans le corps de l'appareil, qui peut être

suffisamment élevée pour provoquer un risque d'électrocution.

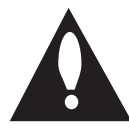

Le symbole d'un point d'exclamation à l'intérieur d'un triangle sert à avertir l'utilisateur de la présence d'instructions d'utilisation et de maintenance

(entretien) importantes dans la documentation qui accompagne l'appareil.

**AVERTISSEMENT :** POUR PRÉVENIR TOUT RISQUE D'INCENDIE OU D'ÉLECTROCUTION, N'EXPOSEZ PAS CET APPAREIL À LA PLUIE OU À L'HUMIDITÉ.

**AVERTISSEMENT :** n'installez pas cet appareil dans un espace confiné tel qu'une bibliothèque ou tout autre meuble similaire.

**ATTENTION :** n'obstruez pas les ouvertures d'aération. Installez l'appareil conformément aux instructions du fabricant.

Les fentes et les ouvertures du boîtier servent à assurer la ventilation et le bon fonctionnement de l'appareil, ainsi qu'à le protéger contre la surchauffe. Les ouvertures ne doivent jamais être bloquées en installant l'appareil sur un lit, un canapé, un tapis ou toute autre surface similaire. Cet appareil ne doit pas être placé dans un emplacement fermé tel qu'une bibliothèque ou une étagère, à moins d'assurer une ventilation adéquate ou que les instructions du fabricant l'autorisent.

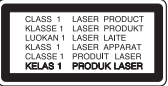

**ATTENTION :** cet appareil utilise un système laser. Afin de garantir l'utilisation correcte de cet appareil, veuillez lire attentivement ce manuel d'utilisation et conservez-le pour vous y référer ultérieurement. Si l'appareil nécessite une intervention de maintenance, contactez un point de service aprèsvente agréé.

L'utilisation de commandes, de réglages ou de procédures autres que ceux décrits dans ce document peut entraîner une exposition à des radiations dangereuses.

Pour éviter l'exposition directe au faisceau laser, n'essayez pas d'ouvrir le boîtier.

#### **PRÉCAUTION concernant le cordon d'alimentation**

Il est recommandé de brancher la plupart des appareils sur un circuit dédié.

Autrement dit, un circuit comportant une prise de courant qui alimente uniquement cet appareil et qui n'a ni autres prises ni circuit dérivé. Reportezvous à la page des spécifications de ce manuel d'utilisation pour plus de détails. Ne surchargez pas les prises murales. Les prises murales surchargées, desserrées ou endommagées, les câbles de rallonge, les cordons d'alimentation effilochés, ou les gaines isolantes craquelées ou endommagées constituent un danger. Chacune de ces conditions peut entraîner un risque de choc électrique ou d'incendie. Examinez régulièrement le cordon de votre appareil. S'il paraît endommagé ou détérioré, débranchez-le, cessez d'utiliser l'appareil et faites remplacer le cordon par un cordon strictement identique auprès d'un point de service aprèsvente agréé. Protégez le cordon d'alimentation de sorte qu'il ne puisse pas être tordu, entortillé, pincé, coincé dans une porte ou piétiné. Faites particulièrement attention aux fiches, aux prises murales et au point d'où sort le cordon de l'appareil. Pour déconnecter l'appareil du réseau électrique, retirez le cordon d'alimentation de la prise électrique. Lors de l'installation de l'appareil, assurez-vous que la prise soit facilement accessible.

Cet appareil est équipé d'une batterie transportable ou de piles rechargeables.

**Retrait sans danger de la batterie ou des piles de l'appareil :** Pour retirer la batterie ou les piles usagées, procédez dans l'ordre inverse de leur insertion. Pour empêcher toute contamination de l'environnement et tout danger pour la santé des êtres humains et des animaux, la batterie ou les piles usagées doivent être mises au rebut dans le conteneur approprié à un point de collecte prévu pour leur recyclage. Ne jetez pas la batterie ou les piles usagées avec les autres déchets. Recyclez toujours les batteries et piles rechargeables usagées. La batterie ne doit pas être exposée à une chaleur excessive, telle que la lumière directe du soleil, les flammes, etc.

**ATTENTION :** l'appareil ne doit pas être exposé à des projections d'eau ou à des éclaboussures, et aucun objet rempli de liquide tel qu'un vase ne doit être posé sur l'appareil.

#### **Remarques sur les droits d'auteur**

- y Cet appareil est doté d'une technologie de protection des droits d'auteur protégée par des brevets américains et d'autres droits sur la propriété intellectuelle. L'utilisation de cette technologie de protection des droits d'auteur doit être autorisée par Rovi Corporation et est destinée uniquement à l'utilisation domestique et à d'autres conditions limitées de visionnage, sauf autorisation contraire de Rovi Corporation. Les opérations d'ingénierie inverse et de démontage sont interdites.
- y Conformément aux lois sur les droits d'auteur en vigueur aux États-Unis et dans d'autres pays, l'enregistrement, l'utilisation, la diffusion, la distribution ou la révision sans autorisation d'émissions télévisées, de cassettes vidéo, de DVD, de CD et d'autres contenus peut engager votre responsabilité civile et/ou criminelle.

#### **Remarques sur les disques**

- Ne touchez pas la face de lecture des disques. Prenez le disque par les bords afin que vos empreintes de doigts ne marquent pas la surface. Ne collez jamais de papier ni de ruban adhésif sur le disque.
- y Après la lecture, rangez le disque dans son boîtier. N'exposez pas le disque aux rayons directs du soleil ni à des sources de chaleur et ne le laissez jamais dans une voiture garée en plein soleil.

#### **Remarques sur l'appareil**

- y Conservez le carton et les emballages d'origine. Si vous devez transporter l'appareil, pour une protection maximale, emballez-le tel que vous l'avez reçu à sa sortie de l'usine.
- Pour nettoyer l'appareil, utilisez un chiffon doux et sec. Si les surfaces sont très sales, utilisez un chiffon doux légèrement humidifié d'une solution détergente douce. N'utilisez pas de solvants puissants tels que alcool, benzine ou diluants, car ces derniers risquent d'endommager la surface de l'appareil.
- y Ce lecteur est un appareil de précision à haute technologie. Si la lentille optique et les composants du lecteur sont sales ou usés, la qualité de l'image peut s'en trouver diminuée. Pour plus de détails, contactez votre service après-vente agréé le plus proche.

### **Table des matières**

#### **[Démarrage](#page-1-0)**

- [Consignes de sécurité](#page-1-0)
- [Introduction](#page-5-0)
- 6 [À propos du symbole "](#page-5-0) $Q$ "
- [Symboles utilisés dans ce manuel](#page-5-0)
- [Accessoires fournis](#page-5-0)
- [Disques compatibles](#page-5-0)
- [Compatibilité des fichiers](#page-6-0)
- [Télécommande](#page-7-0)
- [Panneau avant](#page-8-0)
- [Panneau arrière](#page-8-0)

#### **[Raccordements](#page-9-0)**

- [Raccordement à votre téléviseur](#page-9-0)
- [Raccordement d'un câble audio/vidéo](#page-9-0)
- [Raccordement à un amplificateur](#page-9-0)
- [Raccordement d'un câble audio](#page-9-0)

### **[Configuration du système](#page-10-0)**

- [Réglages](#page-10-0)
- [Réglage des paramètres](#page-10-0)
- [Menu \[LANGUES\]](#page-10-0)
- [Menu \[AFFICHAGE\]](#page-10-0)
- [Menu \[Audio\]](#page-11-0)
- [Menu \[VERROUILLAGE\]](#page-11-0)
- [Menu \[AUTRES\]](#page-11-0)

### **[Utilisation](#page-12-0)**

- [Lecture générale](#page-12-0)
- [Lecture d'un disque](#page-12-0)
- [Lecture d'un fichier](#page-12-0)
- [Affichage à l'écran](#page-12-0)
- [Fonctionnement général](#page-13-0)
- [Lecture avancée](#page-13-0)
- [Films](#page-13-0)
- [Musique](#page-14-0)

### **[Dépannage](#page-16-0)**

[Dépannage](#page-16-0)

### **[Annexe](#page-17-0)**

- [Liste des codes de région](#page-17-0)
- [Liste des codes de langue](#page-18-0)
- [Spécifications](#page-19-0)
- [Marques de commerce et licences](#page-19-0)

# 

### <span id="page-5-0"></span>**Introduction**

### $\mathsf{\dot{A}}$  propos du symbole " $\mathsf{\mathcal{O}}$ "

Le symbole " $Q$ " peut apparaître sur votre écran de téléviseur durant le fonctionnement. Il signifie que la fonction décrite dans ce manuel n'est pas disponible avec ce support spécifique.

### **Symboles utilisés dans ce manuel**

Une section dont le titre comporte l'un des symboles suivants ne s'applique qu'aux disques ou aux fichiers représentés par ce symbole.

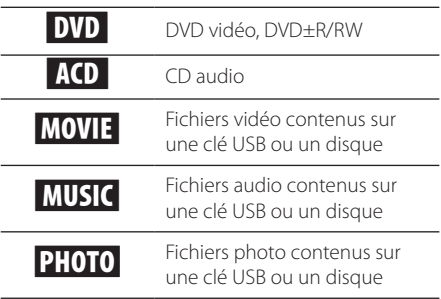

### **Accessoires fournis**

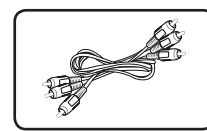

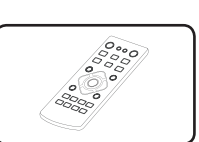

Câble audio/vidéo RCA Télécommande (1) (1)

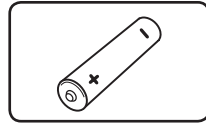

Pile (1)

### **Disques compatibles**

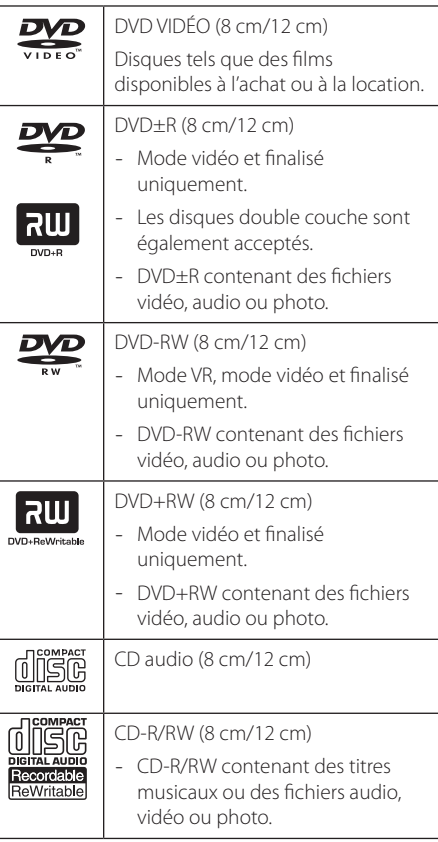

### **Code de région**

Un code de région est indiqué à l'arrière de l'appareil. Ce dernier ne peut lire que les disques DVD de la même zone ou portant la mention "ALL" (Toutes zones).

### <span id="page-6-0"></span>**Compatibilité des fichiers**

#### **Généralités**

**Extensions de fichiers disponibles:** ".avi", ".mpg", ".mpeg", ".mp3", ".wma", ".jpg", ".jpeg", "divx"

- Les noms des fichiers sont limités à 20 caractères.
- Suivant la taille et le nombre de fichiers, plusieurs minutes peuvent être nécessaires pour lire les contenus du support.

#### **Nombre maximal de fichiers par dossier:**

inférieur à 600 (nombre total de fichiers et de dossiers).

**Format des CD-R/RW et des DVD±R/RW:**  ISO 9660.

### **Fichiers vidéo**

**Taille de résolution disponible:**  720 x 576 pixels (L x H).

**Sous-titres compatibles:** SubRip (.srt/.txt), SAMI (.smi), SubStation Alpha (.ssa/.txt), MicroDVD (.sub/ .txt), SubViewer 2.0 (.sub/.txt), TMPlayer (.txt), DVD Subtitle System (.txt)

#### **Formats codec compatibles:**

"DIVX3.xx", "DIVX4.xx", "DIVX5.xx", "DIVX6.xx (lecture standard uniquement)", "MP43", "3IVX"

**Formats audio compatibles:** "Dolby Digital", "PCM", "MP3", "WMA"

#### **Fréquence d'échantillonnage:**

8-48 kHz (MP3), 32-48 kHz (WMA).

#### **Débit binaire (MP3/WMA/DivX):**

8-320 Kbit/s (MP3), 32-192 Kbit/s (WMA), inférieur à 4 Mbit/s (DivX).

### **(B)** Remarque

Cet appareil ne prend pas en charge les fichiers enregistrés avec fonction GMC\*1 ou Qpel\*2. Il s'agit de techniques d'encodage vidéo du standard MPEG4, comme celles dont dispose DivX.

- \*1 GMC : Global Motion Compensation (compensation globale de mouvements)
- \*2 Qpel : Quarter pixel (quart de pixel)

#### **Fichiers audio**

#### **Fréquence d'échantillonnage:**  8-48 kHz (MP3), 32-48 kHz (WMA).

**Débit binaire:** 8-320 kbit/s (MP3), 32-192 kbit/s (WMA).

### **Fichiers photo**

**Résolution des photos :** moins de 2 Mo recommandés.

• Les périphériques USB nécessitant l'installation d'un programme supplémentaire après le raccordement à un ordinateur ne sont pas pris en charge.

### **Remarques concernant les périphériques USB**

- L'unité supporte les périphériques USB au format FAT16 ou FAT32.
- Ne retirez pas le périphérique USB pendant l'utilisation (lecture, etc.).
- Les périphériques USB nécessitant l'installation d'un programme supplémentaire après la connexion à un ordinateur ne sont pas pris en charge.
- Périphérique USB : périphérique USB prenant en charge les technologies USB 1.1 et USB 2.0.
- Seuls les fichiers vidéo, musicaux et photo peuvent être lus. Pour connaître les caractéristiques d'utilisation de chaque fichier, reportez-vous aux pages correspondantes.
- y Il est recommandé d'effectuer des sauvegardes régulières pour éviter la perte de données.
- Si vous utilisez un câble d'extension USB, un concentrateur USB, un lecteur multiple USB ou un disque dur externe, il se peut que le périphérique USB ne soit pas reconnu.
- Il est possible que certains périphériques USB ne fonctionnent pas avec cet appareil.
- Les appareils photo numériques et les téléphones mobiles ne sont pas compatibles.
- Le port USB de l'appareil ne peut pas être raccordé à un ordinateur. L'appareil ne peut pas être utilisé comme périphérique de stockage.

**1**

### <span id="page-7-0"></span>**Télécommande**

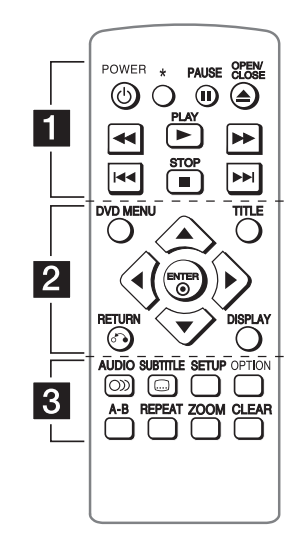

• • • • • • • • • • •a• **POWER (**1**):** Permet d'allumer ou d'éteindre

l'appareil.

?**:** Cette touche n'est pas disponible.

**PAUSE/STEP (**M**):** Permet de mettre la lecture en pause.

**OPEN/CLOSE (**B**):** Permet d'ouvrir ou de fermer le plateau du disque.

**SCAN (**c/v**):** Permettent d'effectuer une recherche vers l'arrière ou l'avant.

**PLAY (** $\blacktriangleright$ **):** Permet de démarrer la lecture.

**SKIP (I<</a>I):** Permettent de passer à la piste, au fichier ou au chapitre précédent/suivant.

**STOP (** $\blacksquare$ **):** Permet d'arrêter la lecture.

• • • • • • • • • • • <mark>2</mark> • • • • • • • • • • • **DVD MENU:** Permet d'afficher ou de quitter le menu du DVD.

**TITLE:** Permet d'afficher le menu des titres du disque, si disponible.

A/**V/**<//> **A/>:** Permettent de naviguer dans les menus.

**ENTER (**b**):** Permet de confirmer la sélection du menu.

**DISPLAY:** Permet d'activer ou de désactiver l'affichage à l'écran.

**RETURN (**x**):** Permet de revenir en arrière ou de quitter le menu.

• • • • • • • • • • <mark>3</mark> • • • • • • • • • • • **AUDIO (**[**):** Permet de sélectionner une langue

ou un canal audio.

**SUBTITLE (**]**):** Permet de sélectionner une langue pour les sous-titres.

**SETUP:** Permet d'afficher ou de quitter le menu de configuration.

**OPTION :** Affiche le menu OPTION.

**A-B:** Permet de répéter une section du disque.

**REPEAT:** Permet de répéter un chapitre, une piste, un titre ou tout le disque.

**ZOOM:** Permet d'agrandir l'image vidéo.

**CLEAR:** Pour supprimer le mot de passe.

#### **Insertion de la pile**

Retirez le couvercle du compartiment des piles à l'arrière de la télécommande, puis insérez une pile R03 (AAA) en respectant la polarité  $\bigoplus$  et  $\bigoplus$ .

### <span id="page-8-0"></span>**Panneau avant**

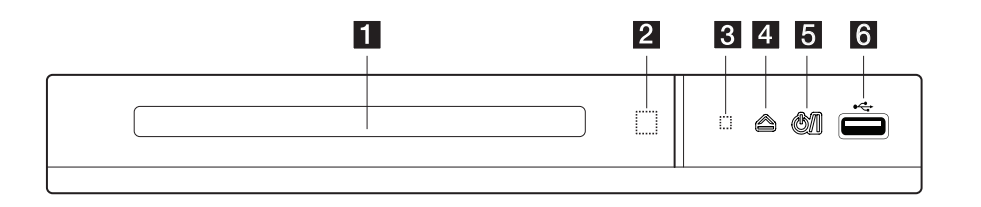

- **1** Plateau du disque
- **2** Capteur de la télécommande
- c **Voyant d'alimentation**
- **4** 스 (Ouverture/Fermeture)
- **5 b**/l (Marche/Arrêt)
- **6** Port USB

### **Panneau arrière**

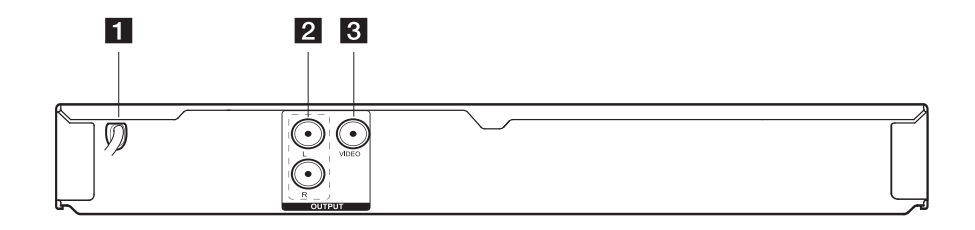

- **1** Cordon d'alimentation CA
- **2** AUDIO OUTPUT (Left/Right)

**8** VIDEO OUTPUT

### <span id="page-9-0"></span>**Raccordement à votre téléviseur**

### **Raccordement d'un câble audio/vidéo**

Reliez les prises de sortie VIDEO/AUDIO OUTPUT du lecteur aux prises d'entrée VIDEO/AUDIO IN du téléviseur à l'aide d'un câble audio/vidéo, en enfonçant la fiche jaune dans la prise VIDEO, et les fiches blanche et rouge dans les prises AUDIO gauche/droite.

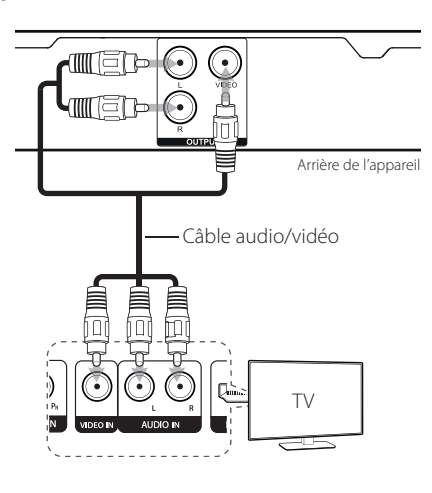

### **Raccordement à un amplificateur**

### **Raccordement d'un câble audio**

Reliez la sortie AUDIO OUTPUT du lecteur à l'entrée 2CH AUDIO IN de l'amplificateur à l'aide d'un câble audio, en enfonçant les fiches blanche et rouge dans les prises AUDIO gauche/droite.

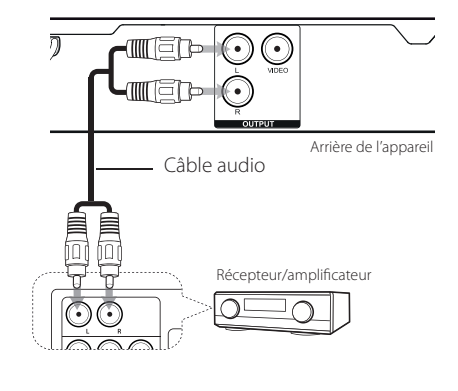

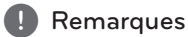

- y Pour voir le format audio du disque en cours sur le menu à l'écran, appuyez sur la touche AUDIO.
- Le codec audio DTS n'est pas pris en charge. Autrement dit, le son n'est pas retransmis pour le format DTS.

### <span id="page-10-0"></span>**Réglages**

Lorsque vous allumez l'appareil la première fois, vous devez sélectionner la langue de votre choix. (Facultatif )

### **Réglage des paramètres**

Vous pouvez modifier les réglages de votre lecteur dans le menu [CONFIGURATION].

- 1. Appuyez sur la touche SETUP.
- 2. Utilisez les touches  $\triangle/\blacktriangledown$  pour sélectionner l'option de premier niveau souhaitée, puis appuyez sur  $\blacktriangleright$  pour accéder au deuxième niveau.
- 3. Utilisez les touches  $\triangle/\blacktriangledown$  pour sélectionner l'option de deuxième niveau souhaitée, puis appuyez sur  $\blacktriangleright$  pour accéder au troisième niveau.
- 4. Utilisez les touches ▲/▼ pour sélectionner le réglage souhaité, puis appuyez sur ENTER  $(\odot)$ pour confirmer votre choix.

### **Menu [LANGUES]**

#### **Menu**

Sélectionnez une langue pour le menu de configuration et l'affichage à l'écran.

### **Disque Audio/Sous-titres du disque/ Menu du Disque**

Choisissez une langue pour le son, les sous-titres et le menu du disque.

**[Original]:** désigne la langue d'origine dans laquelle le disque a été enregistré.

**[Autre]:** Pour sélectionner une autre langue, saisissez le nombre à quatre chiffres en utilisant A/V/<//>
Pour la liste des codes de langues, reportez-vous à la page 19.

**[Arrêt]** (pour les sous-titres du disque) : désactive les sous-titres.

### **Menu [AFFICHAGE]**

### **Aspect TV**

Sélectionnez le rapport largeur/hauteur en fonction du format d'écran de votre téléviseur.

**[4:3]:** sélectionnez cette option lorsque l'appareil est raccordé à un téléviseur 4:3 standard.

**[16:9]:** sélectionnez cette option lorsque l'appareil est raccordé à un téléviseur 16:9.

#### **Mode d'affichage**

Si vous avez choisi l'option 4:3, vous devez définir comment vous voulez afficher les programmes et les films avec une image large sur votre écran de téléviseur.

**[Letterbox]:** cette option affiche l'image au format "écran large" avec des bandes noires en haut et en bas de l'écran.

**[Pan&scan]:** cette option affiche l'image en plein écran pour un téléviseur 4:3, en la coupant si nécessaire.

### <span id="page-11-0"></span>**Menu [Audio]**

Paramétrez les options audio du lecteur selon le type de système audio que vous utilisez.

### **DRC (Contrôle de la gamme dynamique)**

Optimisez la clarté du son lorsque le volume est diminué (Dolby Digital uniquement). Pour obtenir cet effet, activez cette option.

### **Vocal**

Réglez cette option sur [Marche] uniquement lorsque vous êtes en train de lire un DVD de karaoké multicanal. Les canaux de karaoké du disque sont mixés pour obtenir un son stéréo normal.

### **Menu [VERROUILLAGE]**

Pour utiliser le menu [Code régional], vous devez d'abord créer le mot de passe à quatre chiffres du code régional.

#### **Si vous oubliez le mot de passe**

Retirez le disque, appuyez sur les boutons SETUP et OPTION, puis appuyez sur ENTER après avoir saisi « 2104 ». Le mot de passe sera alors effacé.

### **Contrôle parental**

Sélectionnez un niveau de contrôle. Plus le niveau est bas, plus le contrôle est sévère. Sélectionnez [Déverrouillage] pour désactiver le contrôle parental.

### **Mot De Passe**

Définit ou modifie le mot de passe pour les paramètres de verrouillage.

### **Code régional**

Permet de saisir le code régional standardisé en vous reportant à la liste page 19.

### **Menu [AUTRES]**

### **B.L.E (extension du niveau de noir)**

Sélectionnez Marche ou Arrêt pour étendre le niveau de noir ou non.

Ce réglage ne fonctionne que lorsque l'option Système TV est réglée sur NTSC.

### **Compression ENR**

Vous pouvez choisir un débit binaire pour l'enregistrement direct USB. Un débit binaire plus élevé délivre une meilleure qualité sonore mais utilise plus d'espace sur la clé USB à mémoire Flash. Pour l'enregistrement direct USB, reportez-vous à la page 16.

### **DivX(R) VOD**

À propos des vidéos DivX :DivX® est un format vidéo numérique créé par DivX, LLC, filiale de Rovi Corporation. Ceci est un appareil officiel de DivX Certified® qui a passé un test rigoureux pour vérifier qu'il peut lire une vidéo DivX. Pour plus d'informations et pour obtenir des outils logiciels permettant de convertir vos fichiers en vidéos DivX, consultez le site divx.com.

À propos des vidéos DivX à la demande : vous devez enregistrer cet appareil certifié DivX® pour pouvoir lire les films DivX achetés en vidéo à la demande (VOD). Pour obtenir votre code d'enregistrement, accédez à la section DivX VOD du menu de configuration. Pour plus d'informations sur l'enregistrement de votre appareil, rendez-vous sur le site vod.divx.com.

**[Enregistrer]:** permet d'afficher le code d'enregistrement de votre appareil.

**[Annuler Enr.]:** permet d'annuler l'enregistrement de votre appareil et d'afficher le code d'annulation.

### <span id="page-12-0"></span>**Lecture générale**

### Lecture d'un disque DVD ACD

- 1. Appuyez sur OPEN/CLOSE ( $\triangle$ ) et placez un disque sur le plateau.
- 2. Appuyez sur OPEN/CLOSE ( $\triangle$ ) pour fermer le plateau.

Pour la plupart des DVD-ROM, la lecture démarre automatiquement.

Pour les CD audio, sélectionnez une piste à l'aide des touches  $\triangle/\blacktriangledown/\blacktriangle/\blacktriangleright$ , puis appuyez sur PLAY  $(\blacktriangleright)$  ou ENTER  $(\odot)$  pour lire la piste.

Pour rechercher la piste voulue, appuyez sur OPTION, entrez le numéro de la piste à l'aide de  $\triangle/\blacktriangledown/\blacktriangle/\blacktriangleright$  et appuyez sur ENTER ( $\odot$ ).

### **Lecture d'un fichier**  MOVIE | MUSIC | PHOTO

- 1. Appuyez sur OPEN/CLOSE ( $\triangle$ ) et placez un disque sur le plateau, ou raccordez un périphérique USB.
- 2. Sélectionnez un fichier à l'aide des touches  $\triangle/\blacktriangledown/\blacktriangle$ / $\triangleright$ , puis appuyez sur PLAY ( $\triangleright$ ) ou  $ENTER$  ( $\odot$ ) pour lire le fichier.

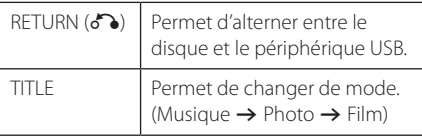

### Affichage à l'écran DVD MOVIE

Vous pouvez afficher et modifier différents réglages et informations à propos du contenu.

- 1. Pendant la lecture, appuyez sur la touche DISPLAY pour afficher différentes informations sur la lecture.
- 2. Sélectionnez une option à l'aide des touches  $\blacktriangle/\blacktriangledown$ .
- 3. Utilisez les touches  $\blacktriangleleft$  /  $\blacktriangleright$  pour régler la valeur d'option sélectionnée.
- 4. Appuyez sur la touche DISPLAY pour quitter l'affichage à l'écran.

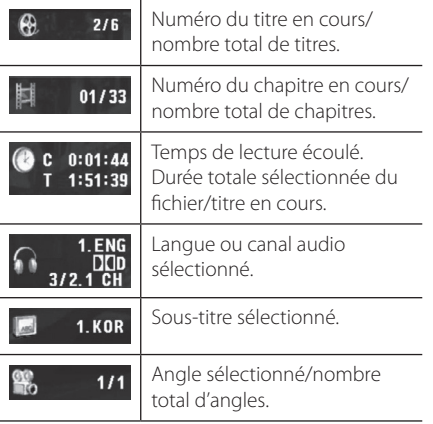

**4**

### <span id="page-13-0"></span>**Fonctionnement général**

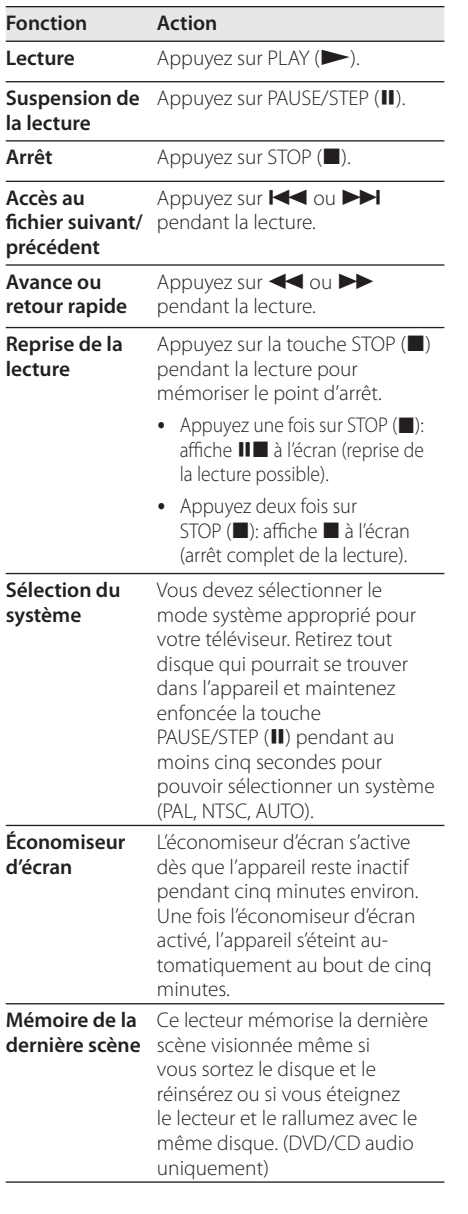

### **Lecture avancée**

### **Films DVD MOVIE**

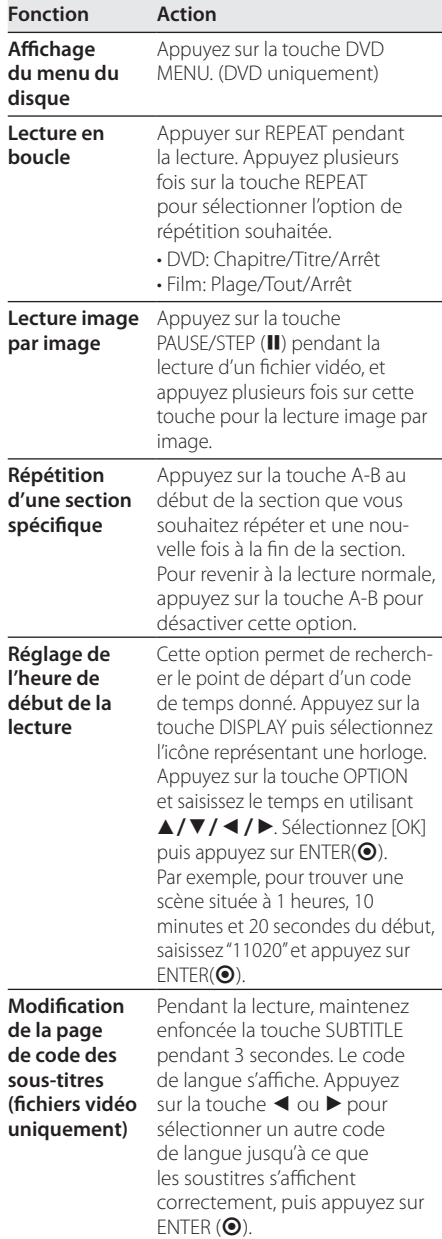

<span id="page-14-0"></span>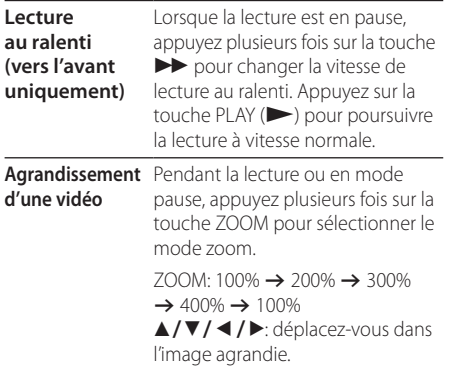

### **Musique ACD MUSIC**

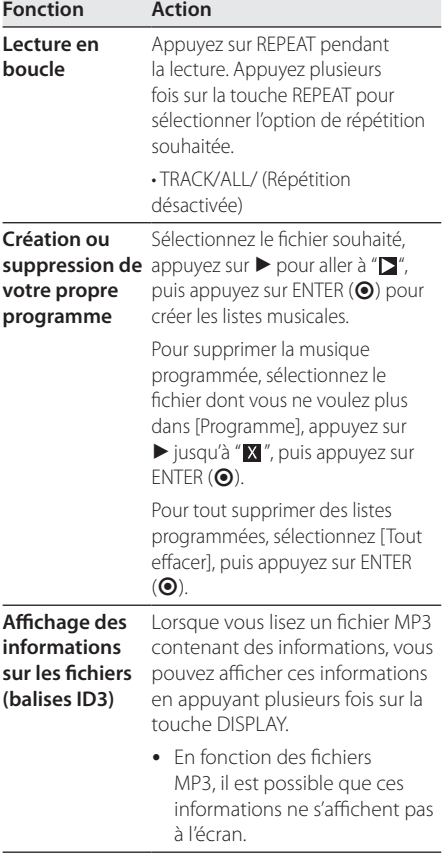

#### **Enregistrement d'un CD audio sur un périphérique USB**

Raccordez la clé USB à mémoire Flash au lecteur avant de lancer l'enregistrement. Insérez un CD audio, puis

sélectionnez une piste à l'aide de  $\triangle$ / $\nabla$ , DVD MENU.

- Pour enregistrer une piste: appuyez sur AUDIO (O)) en mode lecture, pause ou reprise de la lecture.
- Pour enregistrer toutes les pistes: appuyez sur AUDIO (O)) en mode arrêt complet de la lecture.
- Pour enregistrer la liste de programmation: en mode arrêt, appuyez sur AUDIO (O)) après avoir sélectionné une piste dans la liste de programmation.

#### **Remarques**

- Si vous utilisez cette fonction, le dossier "CD\_REC" sera créé automatiquement sur la clé USB à mémoire Flash, puis les fichiers musicaux y seront enregistrés.
- y Si vous retirez la clé USB à mémoire Flash, si vous éteignez l'appareil ou si vous ouvrez le plateau du disque pendant l'enregistrement, cela peut provoquer des dysfonctionnements.
- y Si l'espace restant sur la clé USB à mémoire Flash est insuffisant, l'enregistrement n'est pas possible. Pour augmenter l'espace disponible, supprimez des fichiers de la clé à l'aide de votre PC.
- y Les disques CD-G et les CD audio encodés en DTS ne peuvent pas être enregistrés.
- Les disques durs externes, lecteurs multicarte, périphériques USB multipartition, périphériques verrouillés et lecteurs MP3 ne sont pas pris en charge.
- Vous pouvez régler la vitesse d'enregistrement en appuyant sur la touche OPTION pendant l'enregistrement direct USB.
	- x1 : pendant l'enregistrement à vitesse normale, vous pouvez écouter la musique.
	- x4 : pendant l'enregistrement à vitesse accélérée quatre fois, vous ne pouvez pas écouter la musique.
- y Format d'enregistrement : fichier MP3.
- Encoding Bit rate: 128 Kbps / 160 Kbps / 192 Kbps / 256 Kbps / 320 Kbps

The making of unauthorized copies of copyprotected material, including computer programs, files, broadcasts and sound recordings, may be an infringement of copyrights and constitute a criminal offense. This equipment should not be used for such purposes.

> **Be responsible Respect copyrights**

### <span id="page-16-0"></span>**Dépannage**

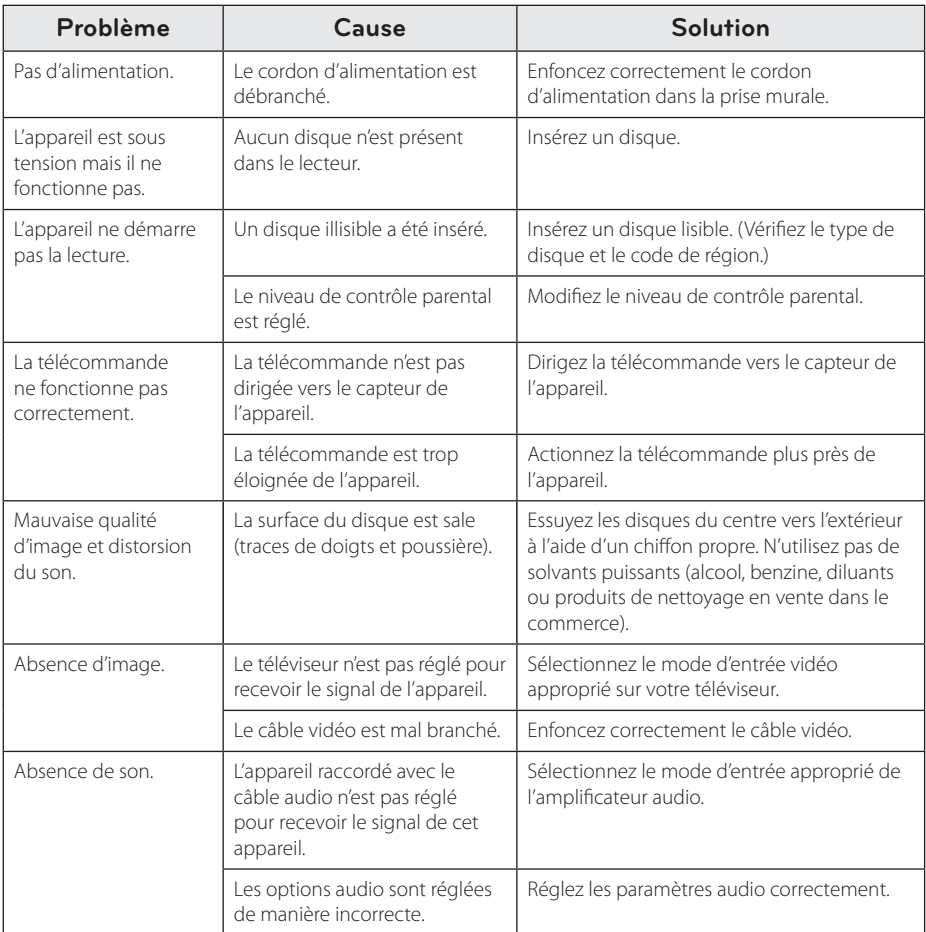

### <span id="page-17-0"></span>**Liste des codes de région**

Choisissez un code de région dans cette liste.

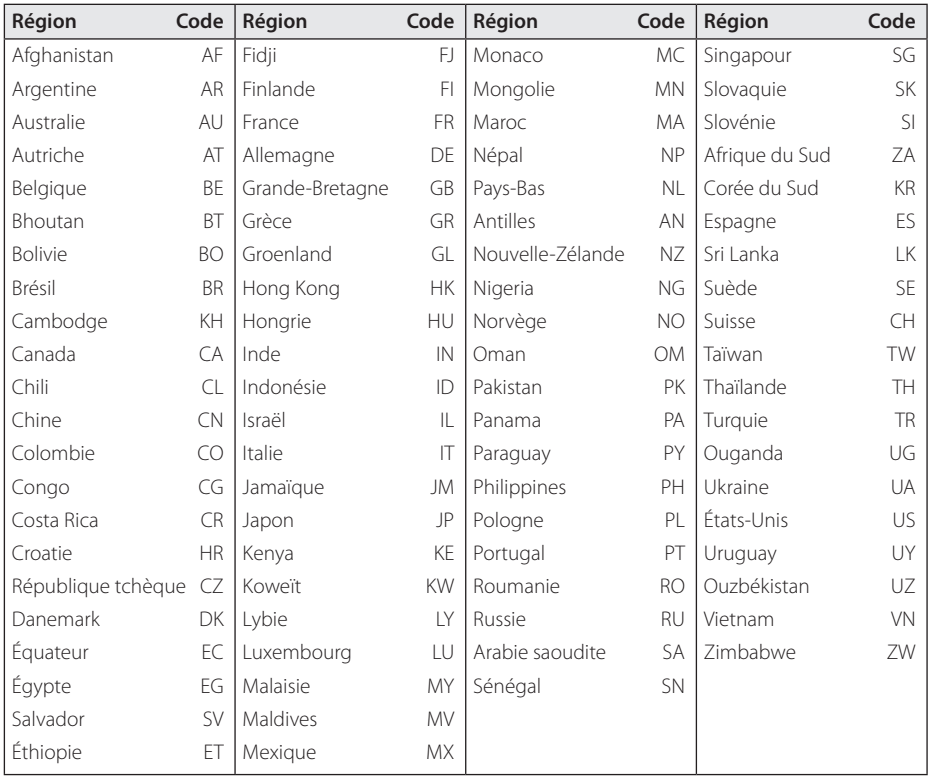

Annexe **6**

### <span id="page-18-0"></span>**Liste des codes de langue**

Utilisez cette liste afin de sélectionner la langue de votre choix pour les réglages initiaux suivants : [Disque Audio], [Sous-titres du disque] et [Menu du Disque].

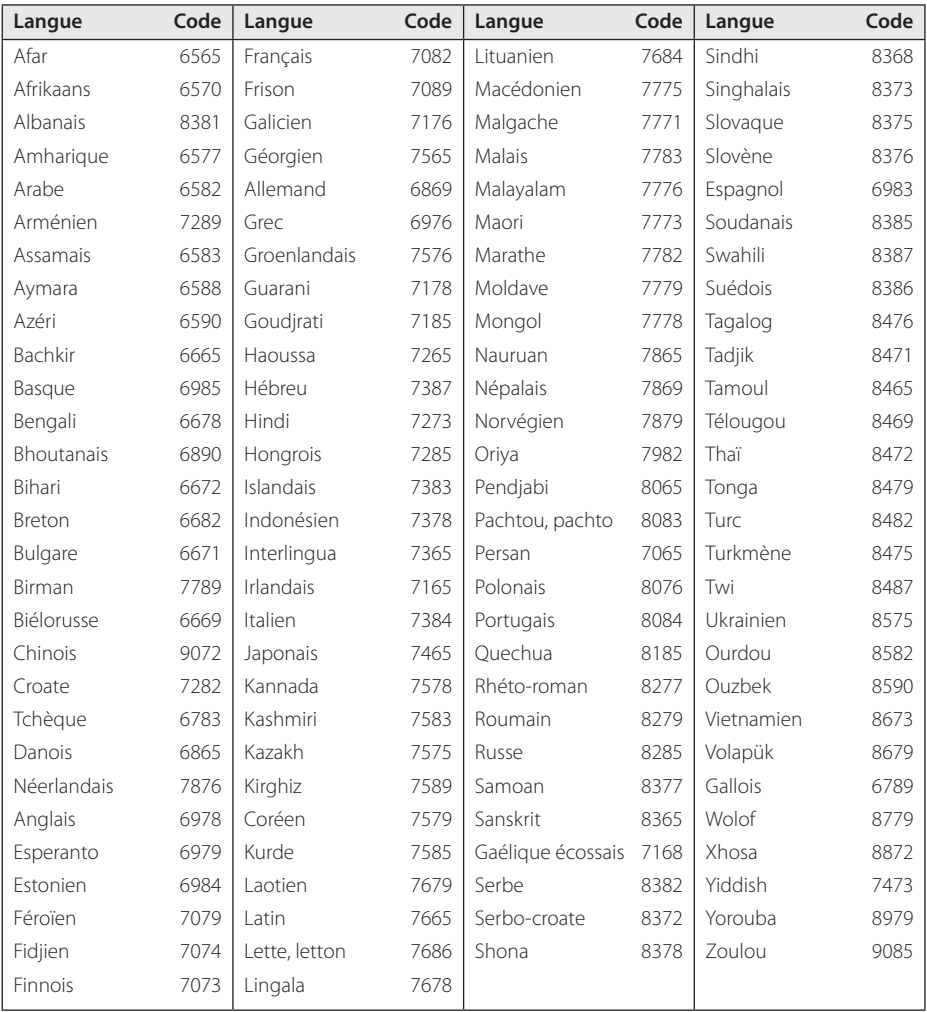

Annexe

### <span id="page-19-0"></span>**Spécifications**

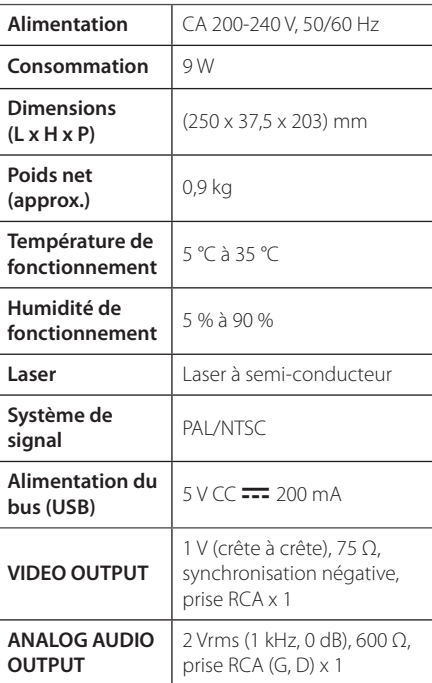

La conception et les spécifications sont sujettes à modification sans préavis.

### **Marques de commerce et licences**

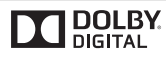

Fabriqué sous licence de Dolby Laboratories. Dolby et le symbole représentant un double D sont des marques de commerce de Dolby Laboratories.

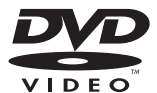

"DVD Logo" est une marque de commerce de DVD Format/Logo Licensing Corporation.

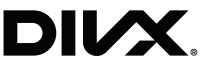

DivX®, DivX Certified® et les logos associés sont des marques de commerce de Rovi Corporation et ou de ses filiales et sont exploités sous licence.

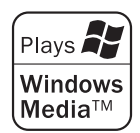

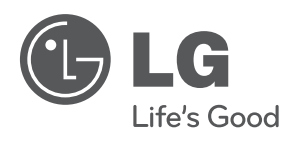